# **Project Website 7: Membuat Login User**

### **Rohman Arif**

rohmanarief@gmail.com

#### Lisensi Dokumen:

Copyleft © 2009 rohmanarif.opensource

Dokumen ini dapat digunakan, dimodifikasi dan disebarkan secara bebas untuk tujuan bukan komersial (nonprofit), dengan syarat tidak menghapus atau merubah atribut penulis dan pernyataan copyleft yang disertakan dalam dokumen. Tidak diperbolehkan melakukan penulisan ulang, kecuali mendapatkan ijin terlebih dahulu dari penulis.

#### **Konsep Halaman Admin**

Halaman Admin adalah halaman yang mengatur dan memanage isi dari website yang kita buat, tentunya hanya user dengan username dan password yang sah yang bisa masuk ke halaman ini, sehingga untuk masuk ke halaman ini sangat perlu untuk dilakukan minimal validasi user yang berhak masuk. Lalu apa yang bisa dilakukan Admin di halaman Admin? Analoginya Admin adalah The Big Boss, dia bisa mengatur divisi Penerbitan, divisi Layanan Komplain, divisi Periklanan, divisi Manajemen Karyawan dll.

Sehingga isi dari halaman Admin adalah untuk memanage apa yang akan ditampilkan di website, misalkan insert new info, update berita yang telah dipublish, menambah member, menghapus artikel yang telah diposting, dll.

Kembali ke pokok bahasan yaitu membuat halaman login user.

1. Sebelumnya buatlah table dengan nama admin pada database informatica, adapun strukturnya adalah sebagai berikut:

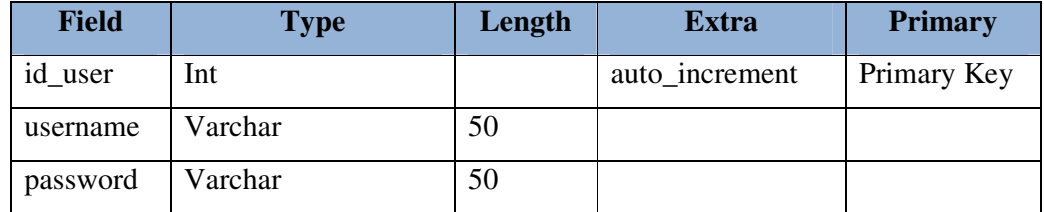

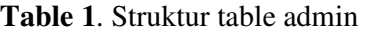

- 2. Buatlah file PHP baru dan simpan dengan nama login\_admin.php
- 3. Buka halaman index.php, tambahkan sebuah link dengan nama link **Admin** yang nantinya ketika diklik akan mengarahkan kita ke halaman login\_admin.php
- 4. Buka lagi halaman login\_admin.php, lalu masukkan form **(Insert Form Form**), ubah properties form, yaitu name from-nya menjadi loginadmin (gak wajib), setelah itu pastikan kursor masih di dalam form dan masukkan table (**Insert – Table**) dengan **Rows: 3** dan **Columns: 2**, setelah itu atur agar tampak seperti gambar 1

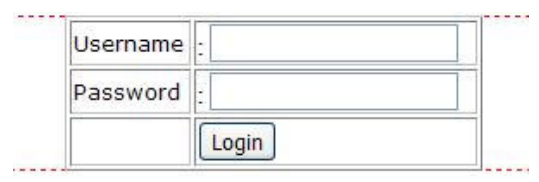

**Gambar 1**. Login halaman Admin

5. Jangan lupa untuk merubah properties Text Field Password yaitu merubah Type-nya menjadi Password agar penginputan password nantinya menjadi embeeded. Klik dulu Text Field untuk password dan ubah type-nya pada properties. Lihat gambar 2

| <b>v</b> Properties |                  |            |  |  |            |
|---------------------|------------------|------------|--|--|------------|
| $\mathbb{L}$        | <b>TextField</b> | Char width |  |  | O Password |

**Gambar 2**. Merubah Type Text Field menjadi Password

- 6. Jangan lupa rubah juga nama textfield menjadi username dan textfield2 menjadi password (gak harus), caranya klik dulu Text Field dan rubah pada propertiesnya.
- 7. Buatlah file PHP baru dan tulislah pada area kerja "**WELCOME PAK ADMIN, DO WHAT 'LL YOU DO**", lalu simpan dengan nama halaman\_admin.php
- 8. Kembali pada halaman login\_admin.php, tampilkan panel **Server Behaviors**, klik tombol **+** lalu pilih menu **User Authentication – Log In User**, akan tampil kotak dialognya isikan sesuai dengan gambar 3

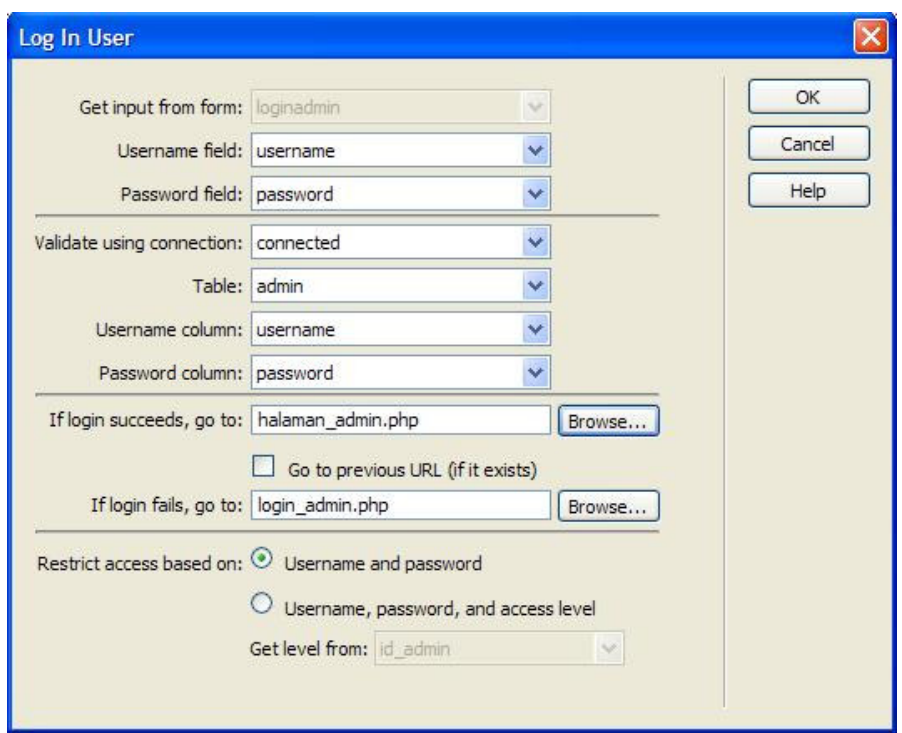

**Gambar 3**. Pengaturan Login User

Tentunya anda sudah bisa memahami pengaturan di atas, khusus untuk bagian **If login succeeds, go to** mengatur ketika username dan password benar (dibuktikan dengan adanya username dan password tersebut di database, yaitu pada table admin) maka akan dilarikan ke halaman yang ditentukan (halaman\_admin.php), sedangkan bagian **If login fails, go to** yaitu jika gagal (input login tidak valid) maka akan di arahkan ke halaman yang ditentukan juga (tetap di halaman login\_admin.php), anda bisa mengaturnya sesuai keinginan.

9. Untuk mengetes isikan pada tabel admin (bisa lewat phpMyAdmin), lihat gambar 4

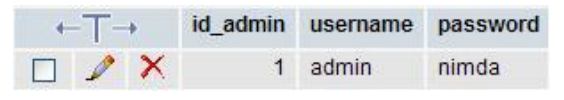

**Gambar 4**. Mengisi table admin

10. Sekarang jalankan file login\_admin.php pada browser (F12) dan isikan pada Text Field **Username:** admin, **Password:** nimda, klik Login dan "**WELCOME PAK ADMIN, DO WHAT 'LL YOU DO**", sebaliknya isikan Username atau Password yang tidak valid, dan anda akan ditolak mentah-mentah.

## **#whoami**

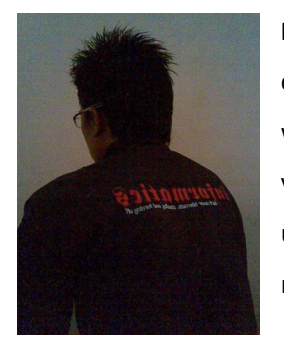

Rohman Arif, seorang praktisi Linux masih tingkat newbie alias baru coba-coba (tapi serius kok), selain itu juga aktif belajar pemrograman web dan database. Penulis juga aktif belajar pemrograman Java (bukan yang honocoroko itu) terutama untuk aplikasi mobile. Keinginannya untuk menggalakkan dunia IT yang open for everyone, dan menjadikan masyarakat Indonesia yang aktif dan melek dalam bidang IT. (Cayoo!)